**1)** It is essential to bring your mobile phone and headphones with well charged batteries.

*2)* Download **Zoom** (it's free) at **Google Play | Apple Store** *https://zoom.us/client/latest/ZoomInstaller.exe*

If you already have Zoom installed, open and update it to the latest version  $(5.16.10)$  with the cogwheel.

Restart the mobile.

**3)** Access the WIFI: **the internet connection will be provided to those attending face to face on the day of the event.**

## **Join Zoom and listen to simultaneous interpretation**

**4)** Open ZOOM updated:

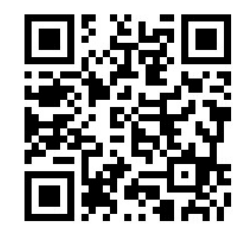

https://us02web.zoom.us/j/84027688897#success

Meeting ID: **840 2768 8897**

Password: **180023 (in order to avoid waiting for access authorisation, please enter the provided password).**

**5)** Upon login: **Connect without Audio Disable Video**

**6)** On the headset icon, bottom left, choose "**wifi or data**". A pop-up message offering simultaneous interpretation will appear (*it may take a few moments...)*. Tap on this message. Depending on your device, manage this option from the globe icon (interpretation) or from the Settings. In Settings, choose Subtitles/Translation.

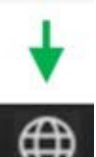

දිරි}

- **7)** Choose the language.
	- Check **Mute Original Audio**.
	- Press **Finish/End/Finish** at the top right.

Only if necessary, look up your local number: https://us02web.zoom.us/u/kb4fUWQpmW

- **1)** Imprescindible llevar el móvil y los auriculares con baterías bien cargadas.
- **2)** Descargue **Zoom** (es gratis) **en Google Play | Apple Store:** *https://zoom.us/client/latest/ZoomInstaller.exe*

**Si ya tenía instalado Zoom, ábralo y en la rueda dentada actualice** la **última** versión. *(5.16.10)*

**► Reinicie el móvil.** 

**3)** Acceda a la WIFI: **se facilitará a los asistentes en formato presencial, el día del evento.** 

**Unirse a Zoom y escuchar interpretación simultánea**

**4)** Abra ZOOM actualizado

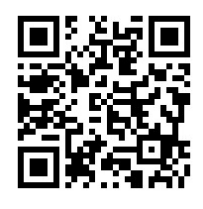

https://us02web.zoom.us/j/84027688897#success

**ID de la reunión: 840 2768 8897 Código de acceso***:* **180023** (por favor, para evitar esperas en la autorización del acceso, introduzca el código facilitado).

## **5)** Al entrar: **Conecte sin Audio Desactive el Video**

**6)** En el icono del auricular, abajo a la izquierda, elija **"wifi o datos"**. Aparecerá un mensaje emergente ofreciendo interpretación simultánea *(puede tardar unos instantes en aparecer...*). Pulse sobre ese mensaje.Dependiendo del dispositivo, gestione esta opción desde el icono de globo terráqueo (interpretación) o desdela rueda dentada de Configuración. En Configuración, elija Subtítulos/Traducción.

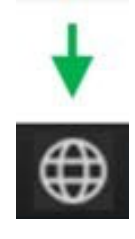

- **7)** Elija el idioma.
	- Marque **silenciar audio original**.
	- Pulse arriba a la derecha **Finalizar/End/Finish**

Solo si es necesario, busque su número local: https://us02web.zoom.us/u/kb4fUWQpmW

- **1)** É essencial trazer o telemóvel e os auscultadores com as baterias bem carregadas.
- **2)** Descarregar o **Zoom** (é gratuito) no Google Play | Apple Store **https://zoom.us/client/latest/ZoomInstaller.exe**

Se já tiver o Zoom instalado, abra-o e actualize-o para a versão mais recente (5.16.10) utilizando a roda dentada.

- Reiniciar o telemóvel
- **3)** Aceder ao WIFI: **será fornecido pessoalmente aos participantes no dia do evento.**

## **Aceder ao Zoom e ouvir a interpretação simultânea**

**4)** Abrir o ZOOM atualizado

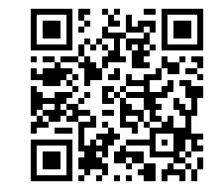

https://us02web.zoom.us/j/84027688897#success ID da reunião: **840 2768 8897** Palavra-passe: **180023** (para evitar esperar pela autorização de acesso, introduza o código fornecido).

## **5)** Após o login: **Ligar sem áudio Desativar o vídeo**

**6)** No ícone do auricular, em baixo à esquerda, escolher "**wifi ou dados**". Aparecerá uma mensagem pop-up que oferece interpretação simultânea (*pode demorar alguns instantes a aparecer...*). Toque nesta mensagem. Consoante o seu dispositivo, gira esta opção a partir do ícone do globo (interpretação) ou da roda dentada das Definições. Em Definições,escolha Legendas/Tradução.

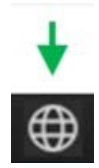

- **7)** Escolha o idioma.
	- Seleccione **Silenciar áudio original**.
	- Prima **Concluir/End/Finish** no canto superior direito.

Apenas se necessário, consulte o seu número local: https://us02web.zoom.us/u/kb4fUWQpmW